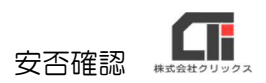

# 安否確認

[安否情報確認]は、Pay-Look のオプション機能です。災害等の緊急時にご利用ください。

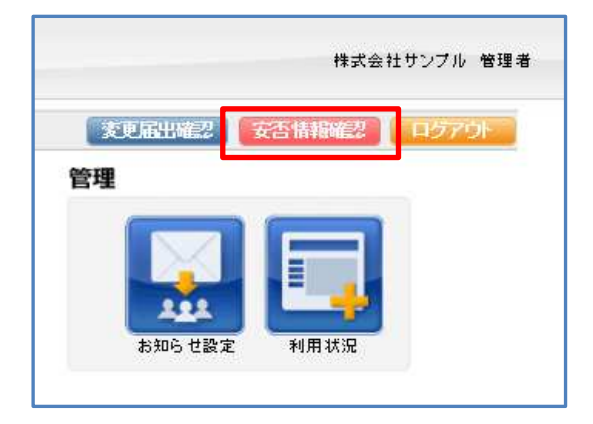

### 【活用例】

■管理者用 Pay-Look にログインし、[お知らせメール]を従業員に送り、 随時[安否情報確認]で従業員のコメントを確認する。

安否確認ができる管理者を設定し、管理者のみが従業員からのコメントを確認します。 ※管理担当者は複数設定できます。 ※管理者用 Pay-Look は、スマートフォンやガラケーからログイン出来ません。 パソコンをご利用ください。

#### ■全従業員でチャットのようにコメントを残し、会話する。

管理者用 Pay-Look の「メニュー]の「社員マスタ]の「編集]の「安否確認の有無」を「確認 できる」に設定し、他の従業員のコメントも閲覧できるようにします。

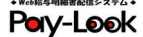

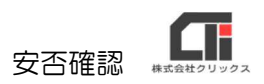

## ■機能

#### ・従業員用 Pay-Look で、他の従業員の安否確認を確認出来る機能

管理者用 Pay-Look の [メニュー]の[社員マスタ]で、従業員を表示し、[編集]をクリック し、「安否確認の有無」を「確認できる」を選択し、 [登録する] をクリックする。

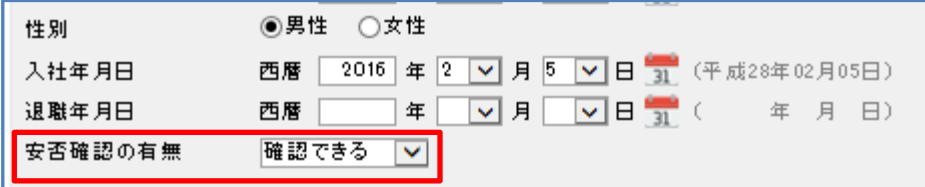

「安否確認の有無」を「確認できる」を選択していると、下記のように[安否確認]が表示されま す。※「確認できない」を選択した場合、[安否確認]は表示されません。

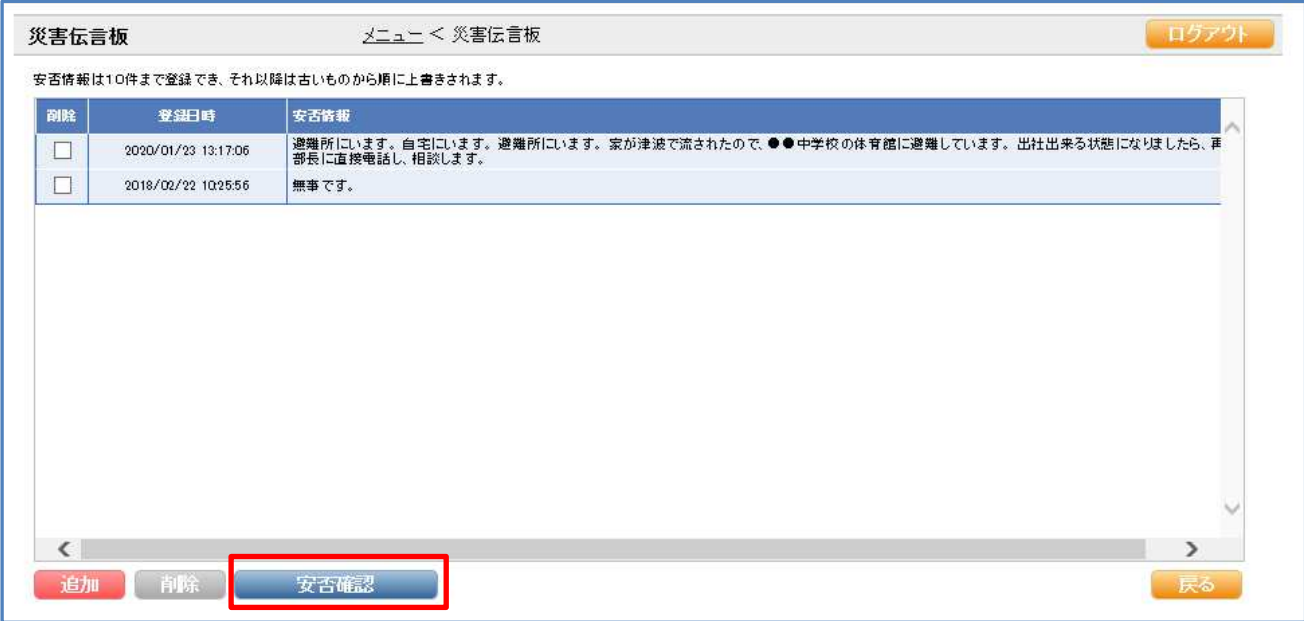

#### [安否確認]画面

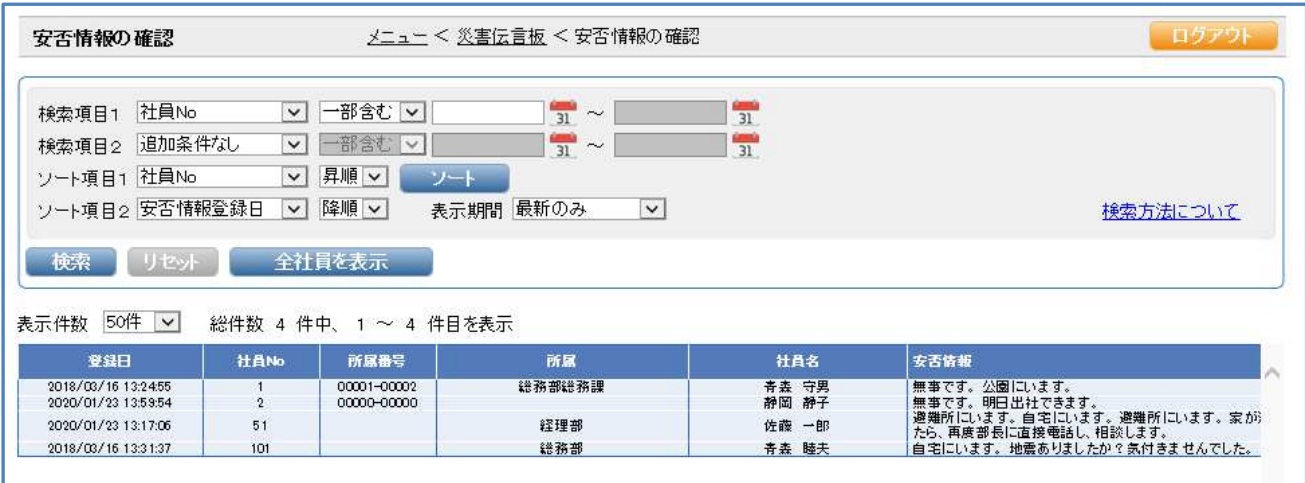

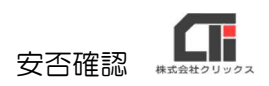

### ■従業員が災害伝言板にコメントをする

(1)従業員用 Pay-Look にログインし、[メニュー]の右上の「オプションを選択」のプルダ ウンで、「災害伝言板」を選択します。

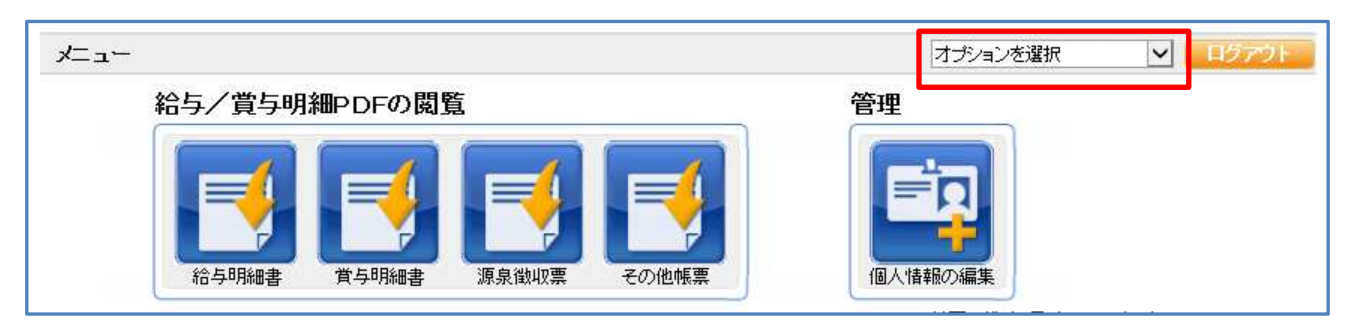

(2) [追加] をクリックします。

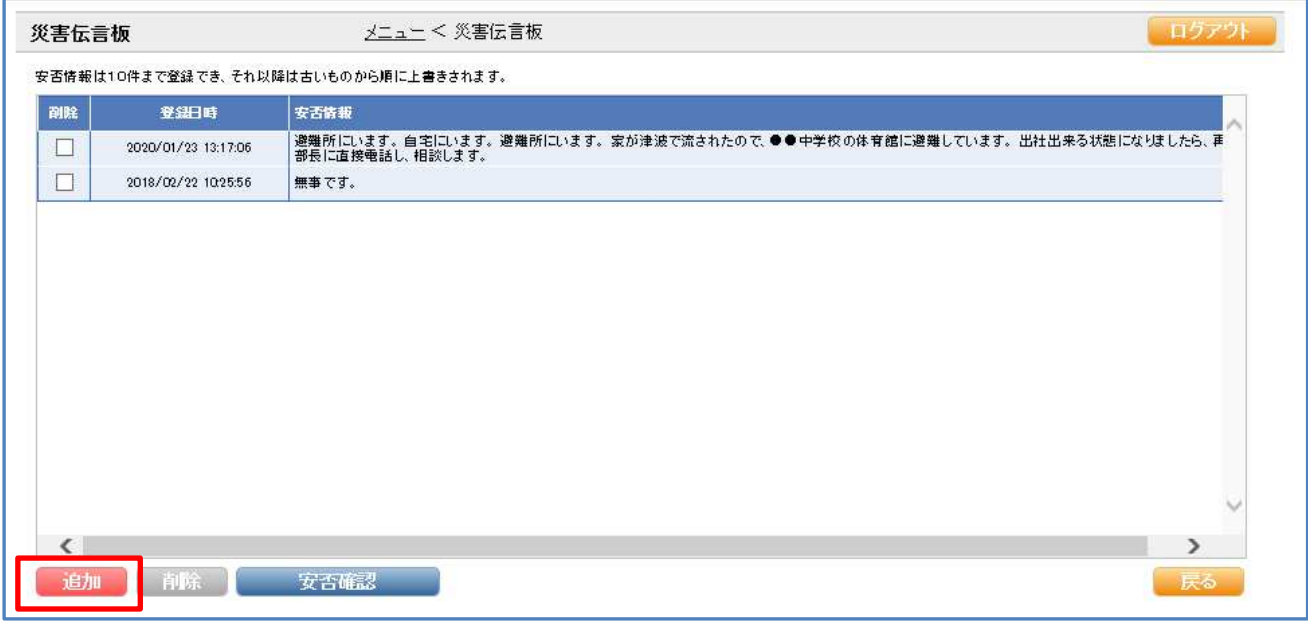

(3)「状態」と「コメント」を入力し、[登録]をクリックします。

※「状態」又は「コメント」がどちらか未入力でも登録可能です。

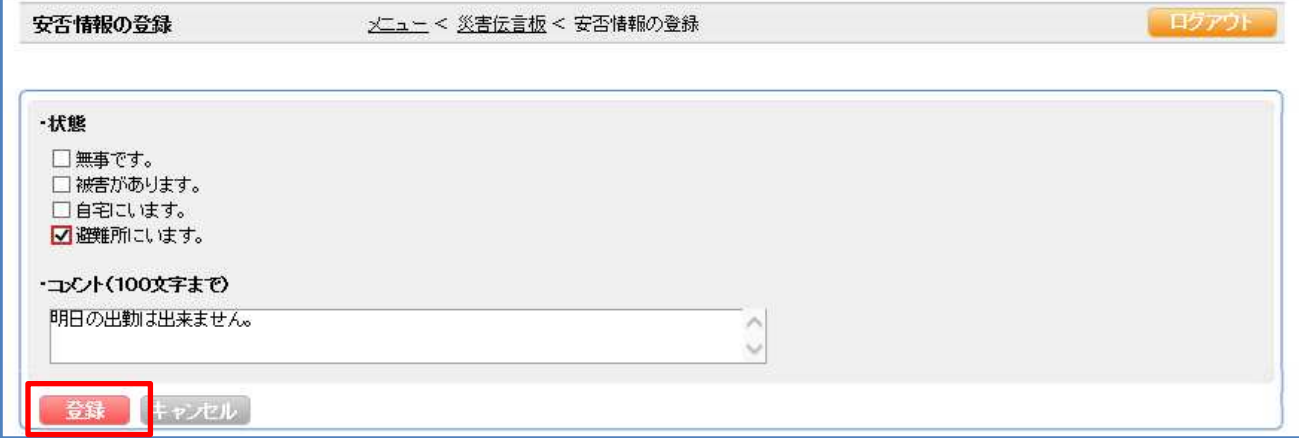

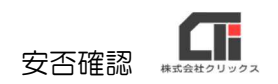

### (4)登録した内容を確認し、終了です。

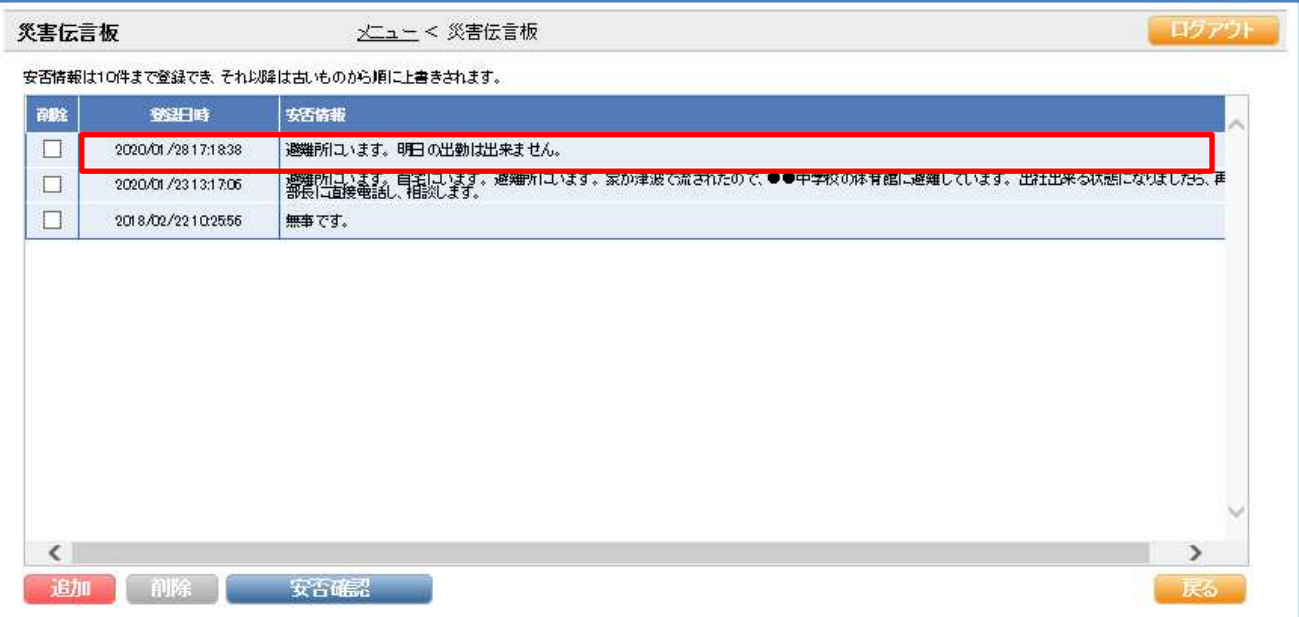